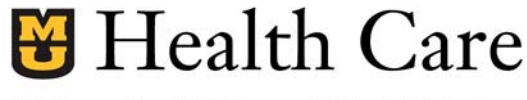

University of Missouri Health System

## **PAYROLL DEPARTMENT Procedure to Donate Hours to Shared Leave**

To donate vacation time:

1. Log into KRONOS and choose the Request Off option on the right side of the screen.

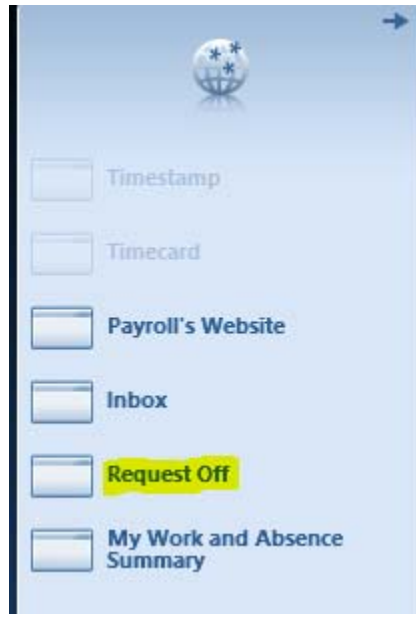

2. Choose the TimeOffRequest option.

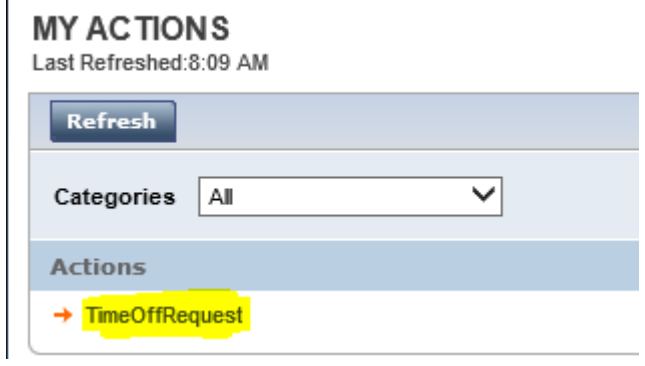

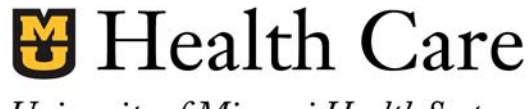

University of Missouri Health System

## **PAYROLL DEPARTMENT Procedure to Donate Hours to Shared Leave**

3. Complete the screen below.

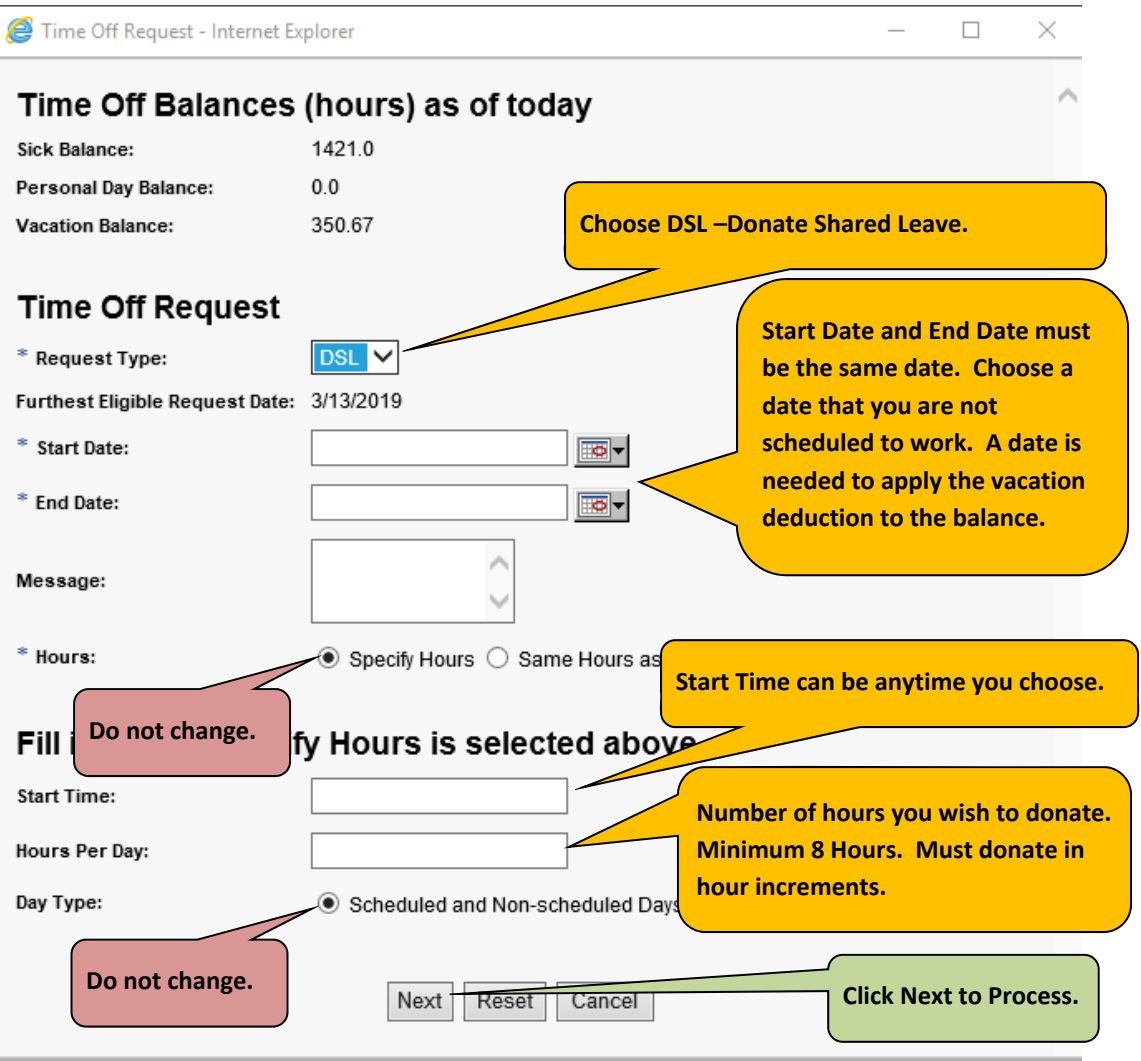

NOTE: Once processed/approved you will see the pay code of DSL in your timecard with the amount of hours donated.